#### ENIGMA USER MANUAL

## **FORD COURIER HC11**

### **DASHBOARD PHOTO:**

# REQUIRED CABLE(s): C37

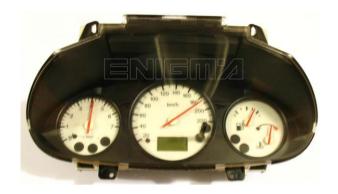

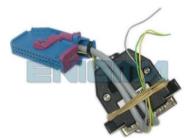

#### **FOLLOW THIS INSTRUCTION STEP BY STEP:**

- 1. Remove the dashboard from the car and open it carefully.
- 2. Locate the Dash Diag connector on the back side of the dash.
- 3. Connect cable C37 like on PHOTO1 and run CORRECT PROGRAM.
- 4. Solder C37 cables and solder like shown on PHOTO2.
- 5. Press the READ KM button and check if the value shown on the screen is correct.
- 6. Now you can use the CHANGE KM function.

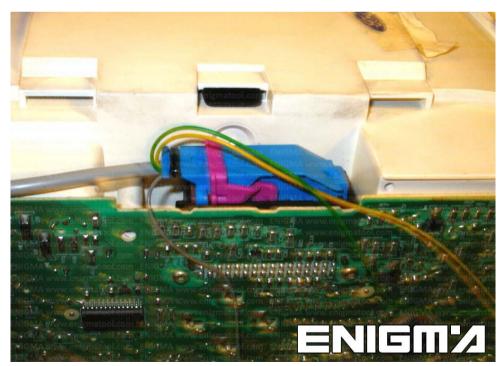

PHOTO 1: Connect cable C37 like shown on the photo above.

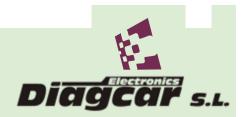

#### ENIGMA USER MANUAL

## **FORD COURIER HC11**

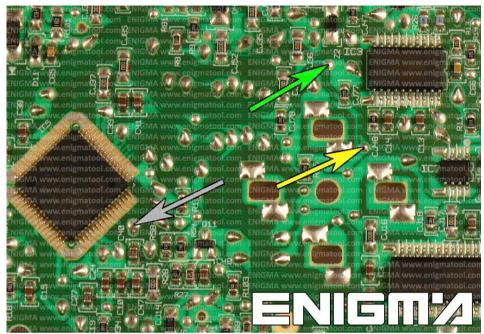

PHOTO 2: Solder C37 cables like shown on the photo above.

## **LEGAL DISCLAIMER:**

DIAGCAR ELECTRONICS S.L. does not take any legal responsibility of illegal use of any information stored in this document. Copying, distributing or taking any action in reliance with the content of this information is strictly prohibited.

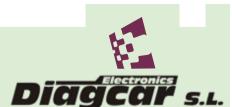